# <span id="page-0-2"></span>The labyrinth package

## Francesco Zigliotto

April 12, 2014

T he labyrinth package provides a code and an environment for typesetting simple labyrinths with LATEX and generating an automatic or manual solution path.

### **CONTENTS**

1 A code for writing labyrinths [2](#page-0-0) 1.1 Marking horizontal lines [2](#page-1-0) 1.[2](#page-1-1) Marking vertical lines 2 1.3 Merging horizontal and vertical marks [2](#page-1-2) 1.4 Simplifying the code [3](#page-2-0) 2 The labyrinth environment  $\frac{3}{3}$  $\frac{3}{3}$  $\frac{3}{3}$ 2.1 Options of the labyrinth environment [4](#page-3-0) 2.2 Adding elements to the labyrinth [4](#page-3-1) 2.3 Replacing "+", "-" and "\*" characters [5](#page-4-0) 3 Typesetting the solution of the labyrinth [5](#page-4-1) 3.1 The \labyrinthsolution macro  $5$ 3.2 Options of the \labyrinthsolution command [5](#page-4-3) 3.3 Automatic solution of the labyrinth [6](#page-5-0) 4 Example [7](#page-6-0)

Index [7](#page-6-1)

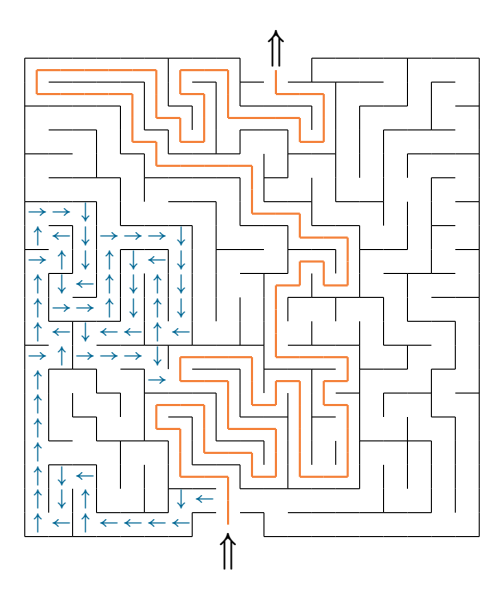

<span id="page-0-1"></span><span id="page-0-0"></span>Figure 1: A labyrinth example (the code is shown at page [7\)](#page-6-0).

The labyrinth package · Francesco Zigliotto

<span id="page-1-4"></span>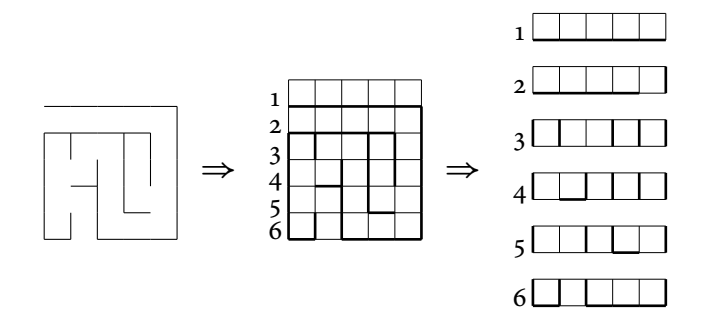

<span id="page-1-3"></span>Figure 2: The labyrinth grid split into horizontal sections. (The line thickness has been incremented to differentiate the labyrinth lines from the grid).

#### 1 A CODE FOR WRITING LABYRINTHS

The key-point in typesetting a labyrinth with LATEX is finding a way to describe it by a set of characters. The problem can be solved by including the labyrinth in an ideal m by n frame, divided into  $m \cdot n$  unit squares. The grid is then split into  $m$  horizontal sections, of  $n$  unit squares each, as reported in Figure [2.](#page-1-3)

#### <span id="page-1-0"></span>1.1 Marking horizontal lines

First, we have to differentiate between the horizontal and vertical lines of the labyrinth. Let's focus on horizontal lines. For each unit square, you have to indicate either its bottom line belongs to the labyrinth or not. Accordingly, you will type either "+" or "-". For example, with reference to Figure [2,](#page-1-3) the first four unit squares of the second section have their bottom lines included in the labyrinth, while the last one has not. The corresponding description is "++++-".

#### <span id="page-1-1"></span>1.2 Marking vertical lines

Each horizontal section contains *n* unit squares and thus  $(n + 1)$  vertical sides. Similarly to horizontal lines, each vertical side is marked by a "+" if it is a part of the labyrinth and by a "-" if it is not the case. For example, in Figure [2,](#page-1-3) the vertical lines in the fourth section are marked as "+-++++".

#### <span id="page-1-2"></span>1.3 Merging horizontal and vertical marks

Now we have to arrange the horizontal and vertical descriptions into a unique code. For each section, first we write  $\vee$ , followed by the description of the vertical lines and then  $\hbar$ , followed by the description of horizontal lines.

<span id="page-2-2"></span>Be careful to keep the correct sequence ( $\vee$  leading  $\wedge$ h), because every \v command also increases the labyrinth section number which we are referring to.

Very often, the first section has no vertical lines (while horizontal lines are quite common). If this is the case, we may start the code with  $\nu$ h, skipping the  $\vee$  command . Out of the first section, any other one without vertical sides belonging to the labyrinth calls for the \v command.

With the above rules, the code of the labyrinth of Figure  $2$  is written as follows:

```
\h +++++ % 1st section
\v -----+ \h ++++- % 2nd section
\v ++-+++ \h ----- % 3rd section
\v +-++++ \h -+--- % 4th section
\v +-++-+ \h ---+ % 5th section
\v +++--+ \h +-+++ % 6th section
```
#### <span id="page-2-0"></span>1.4 Simplifying the code

The labyrinth code can be simplified, by using the rules listed below:

- all "-" characters at the end of each section can be omitted, for both horizontal and vertical marks;
- the \h command can be omitted for any section void of horizontal lines;
- if there are more than three consecutive "+" or "-" characters, you can use the following syntax:

\*{ $\langle n \rangle$ }+ or \*{ $\langle n \rangle$ }-

where  $\langle n \rangle$  is the number of "+" or "-".

For example, the code of Section [1.3](#page-1-2) can be simplified like this:

\h \*5+ % 1st section \v \*5-+ \h \*4+ % 2nd section \v ++-+++ % 3rd section  $\sqrt{v}$  +-\*4+  $\sqrt{h}$  -+ % 4th section \v +-++-+ \h ---+ % 5th section \v +++--+ \h +-+++ % 6th section

#### <span id="page-2-1"></span>2 THE labyrinth ENVIRONMENT

To typeset a labyrinth with the labyrinth package, you can use the labyrinth environment:

```
\begin{labyrinth}[⟨options⟩]{⟨width⟩}{⟨height⟩}
⟨labyrinth code⟩
\end{labyrinth}
```
where:

- $\langle width \rangle$  is the number of columns  $(n)$  of the ideal grid described in Section [1](#page-0-0) (see Figure [2\)](#page-1-3);
- $\langle height \rangle$  has to be set to  $(m-1)$ , where *m* is the number of horizontal sections, since only the bottom lines of the first horizontal section belong to the labyrinth (see Figure [2\)](#page-1-3);
- ⟨options⟩ are optional parameters in the form key=value of the xkeyval package (see Subsection [2.1\)](#page-3-0);
- $\langle$ labyrinth code $\rangle$  is the code using the  $\vee$  and  $\wedge$  commands, as described in Section [1.](#page-0-0)
- <span id="page-3-0"></span>2.1 Options of the labyrinth environment

There are some options for the labyrinths, which you can put either in the optional argument of the labyrinth environment or in the argument of the \labyrinthset command, which should be placed outside the labyrinth environment. It that case, the options work for all the labyrinths from then on.

\labyrinthset{⟨options⟩}

The possible  $\langle options \rangle$ , in the form key=value, are:

- unit (default: 11pt) sets the width of the side of every unit square of the ideal grid (see).
- thickness sets the thickness of the lines of the labyrinth.
- centered (values: true/false) centres horizontally the labyrinth. It also leaves extra space before and after.

### <span id="page-3-1"></span>2.2 Adding elements to the labyrinth

The content of the labyrinth environment is internally put inside a picture environment, so that if we need to add to the labyrinth oblique lines, symbols or so we can do it with the usual LATEX command \put, \line. ..

To put symbols inside the labyrinth, we can use the \putsymbol command, similar to \put, except for it centres its argument horizontally inside the ideal square:

<span id="page-4-4"></span>\putsymbol(⟨h-pos⟩,⟨v-pos⟩){⟨symbol⟩}

### <span id="page-4-0"></span>2.3 Replacing "+", "-" and "\*" characters

Of course, inside the labyrinth environment, we can't use the characters "+", "-" and "\*" outside the foreseen position, which are substituted by the \plus, \minus and \ast commands, respectively.

### <span id="page-4-1"></span>3 typesett ing the solut ion of the labyrinth

#### <span id="page-4-2"></span>3.1 The  $\lambda$  labyrinthsolution macro

If we need to typeset the solution of a labyrinth, we can use the \labyrinthsolution command with the following syntax:

\labyrinthsolution[⟨options⟩](⟨x,y⟩){⟨solution code⟩}

where:

- $\langle$  *options* $\rangle$  are the optional parameters of the command in the form key=value of the xkeyval package (see the next Subsection [3.2\)](#page-4-3).
- $\langle x, y \rangle$  are the horizontal and vertical coordinates of the starting point of the solution. Please note that these coordinates are automatically increased by half a \unitlength (for more details, see the options hcorr and vcorr in the Subsection [3.2\)](#page-4-3).
- $\langle$  solution code $\rangle$  is a sequence of characters of the set  $\{u, l, d, r\}$ . From the starting point  $(\langle x, y \rangle)$  we describe each segment of the solution path by indicating the direction: up (u), left (l), down (d) or right (r). Each step is one \unitlength long.

Please note that:

- the \labyrinthsolution command should be put *inside* the labyrinth environment;
- there can be more than one \labyrinthsolution command inside the same labyrinth (e.g. for multiple solutions).

### <span id="page-4-3"></span>3.2 Options of the \labyrinthsolution command

As the labyrinth options and the  $\lambda$ labyrinthset macro (Subsection [2.1\)](#page-3-0), you can put the solution options either in the optional argument of the \labyrinthsolution command or in the argument of the \solutionset command, that should be placed outside the labyrinth environment and that works for all the labyrinth solutions from then on.

```
\solutionset{⟨options⟩}
```
The possible  $\langle options \rangle$  are:

- hidden (values: true/false, default: false) hides (true) or shows (false) the solution the labyrinth.
- thicklines (values: true/false, default: true) sets the lines of the solution thick (true) or thin (false);
- up (default:  $\line{0,1}(1)$ ) defines the symbol that indicates a step up in the solution path (letter <sup>u</sup>);
- left (default: \line(-1,0){1}) as above, for the left step (letter l);
- down (default: \line(0,-1){1}) as above, for the down step (letter d);
- right (default: \line(1,0){1}) as above, for the right step (letter r);
- hcorr (default: 0.5\unitlength) sets the increment of the horizontal coordinate (it moves horizontally all the solution route);
- vcorr (default: 0.5\unitlength) sets the increment of the vertical coordinate (it moves vertically all the solution route);
- font (default: \color{red} if \color is defined) select the font (mainly the colour) of the labyrinth solution.
- <span id="page-5-0"></span>3.3 Automatic solution of the labyrinth

The package also provides the macro \autosolution that finds and draws automatically one of the labyrinth solutions (if any, of course):

\autosolution[ $\langle$ options $\rangle$ ]( $\langle x_A, y_A \rangle$ )( $\langle x_B, y_B \rangle$ ){ $\langle$ first direction $\rangle$ }

where:

- *(options)* are the same optional parameters of the *\labyrinth*solution command described in Section [3.2;](#page-4-3)
- $\langle x_A, y_A \rangle$  and  $\langle x_B, y_B \rangle$  are the horizontal and vertical coordinates of the starting point (A) and of the arrival point (B) of the solution path. Please note that the coordinates of both points are automatically increased by half a \unitlength (for more details, see options hcorr and vcorr in the Subsection [3.2\)](#page-4-3).
- $\langle$  first direction $\rangle$  is one character of the set  $\{u,d,l,r\}$  (up, down, left, right - respectively) that indicates the direction of the first step of the solution path.

The \autosolution command also defines \solutionpath, which generates the string of direction-characters that defines the solution path.

### <span id="page-6-0"></span>4 example

Here you can see the code used for the labyrinth of Figure [1:](#page-0-1)

```
\begin{labyrinth}[unit=9pt]{19}{20}
\putsymbol(8,\minus1){\Large$\Uparrow$}
\putsymbol(10,20){\Large$\Uparrow$}
                        \hbar *9+---*7+
\v +*5-+--+--+---+--+ \h -*4+--+-+-*4+--+
\v +*4-++-++---+--++-+ \h *4+--+--+++--++--+
\v +---++-++---+++--+-+ \h -++--+---++*4-+++
\v +--++-+-++-+-+++---+ \h ++--+-+++--++---+++
\v +--+-+*4-++-*4+--+ \h -+++-*4+-+*6-+
\v +---++---++-++-+-+-+ \h +++---++--++-++---+
\v +--++---++--+--+++-+ \h -+--+++--++-++---+
\v +-++---++--+--+-++-+ \h +---++--++-++-++--+
\v +-+++-+++--+-++--+-+ \h -+*7-++*4-+++
\v ++-*6+-+-+-+-+--+ \h --+*8-*4+--++
\sqrt{v} ++--*8+-+-++--+ \hbar -+++*{12}-++
\v +-+--+-+-++-+-++--++ \h +--*7+-+++-++
\v +-+---+---+---+-+-++ \h -++-+--++-+++-++-+
\v ++-+-+---++-+-+--+-+ \h ---+-+++*5-+-++-+
\v +++-++--++-++-++-+-+ \h --+---+--++-+*4-+
\v ++-+-+-++--++-+-+-++ \h -+-+++--++*4-+++
\v +---+-++--*5+-*4+ \h -++*4-++
\v ++-*4+--+-+--*6+ \h *6-++-*5+
\v *4+-++*8-+-+++ \h ---+++-+-+-*6+
\sqrt{v} +-+*4-+--+*8-+
\autosolution[font=\color{Orange}](8,0)(10,19){u}
\labyrinthsolution[
  font=\color{MidnightBlue}\footnotesize,
  up=\kern2pt$\uparrow$,
  left=$\leftarrow$,
  down=\kern2pt$\downarrow$,
  right=$\rightarrow$,
  hcorr=0.1\unitlength,
  vcorr=0.3\unitlength](7,1){%
  ldlllluulddluuuuuuuruluuurulurrdd%
  dldrruuurrrddddluuuldddlldrrrdr}
\end{labyrinth}
```
### <span id="page-6-1"></span>index

```
Symbols
```
 $-$ , [1](#page-0-2)[–3,](#page-2-2) [5](#page-4-4)

### \*, [1,](#page-0-2) [3,](#page-2-2) [5](#page-4-4) <sup>+</sup>, [1–](#page-0-2)[3,](#page-2-2) [5](#page-4-4)

### A

 $\text{last}, 5$  $\text{last}, 5$ \autosolution, [6](#page-5-1)

### C

centered (opt.), [4](#page-3-2) \color, [6](#page-5-1)

## D

<sup>d</sup>, [5,](#page-4-4) [6](#page-5-1) down, [6](#page-5-1)

## E

Environment labyrinth, [3,](#page-2-2) [5](#page-4-4) labyrinth,  $1, 3-5$  $1, 3-5$  $1, 3-5$  $1, 3-5$ picture, [4](#page-3-2)

## F

font, [6](#page-5-1)

## H

 $\hbar$ , [2–](#page-1-4)[4](#page-3-2) hcorr, [6](#page-5-1) hcorr (opt.), [5,](#page-4-4) [6](#page-5-1) hidden (opt.), [6](#page-5-1)

## L

```
l, 5, 6
 labyrinth (\text{env.}), 3,5\labyrinthsolution, 5
 labyrinth (pack.), 1,3labyrinth (\text{env.})1,5
\labyrinthsolution, 6
\labyrinthset, 4, 5
\labyrinthsolution, 1, 5
 left, 6
\line, 4
 M
```
\minus, [5](#page-4-4)

O Option centered, [4](#page-3-2) hcorr, [5,](#page-4-4) [6](#page-5-1) hidden, [6](#page-5-1) thickness, [4](#page-3-2) unit, [4](#page-3-2) vcorr, [5,](#page-4-4) [6](#page-5-1) P Package labyrinth, [1,](#page-0-2) [3](#page-2-2) xkeyval, [4,](#page-3-2) [5](#page-4-4) picture (env.), [4](#page-3-2) \plus, [5](#page-4-4) \put, [4](#page-3-2) \putsymbol, [4](#page-3-2) R <sup>r</sup>, [5,](#page-4-4) [6](#page-5-1) right, [6](#page-5-1) S \solutionpath, [6](#page-5-1) \solutionset, [5](#page-4-4) T thicklines, [6](#page-5-1) thickness (opt.), [4](#page-3-2) U <sup>u</sup>, [5,](#page-4-4) [6](#page-5-1) unit (opt.), [4](#page-3-2) \unitlength, [5,](#page-4-4) [6](#page-5-1) up, [6](#page-5-1)

# V

 $\vee$ , [2](#page-1-4)[–4](#page-3-2) vcorr, [6](#page-5-1) vcorr (opt.), [5,](#page-4-4) [6](#page-5-1)

## X

xkeyval (pack.), [4,](#page-3-2) [5](#page-4-4)